Indicators show which preferences have been modified from the 'Base set' PMT general view Selecting a set brings up the 'my preferences' of that set

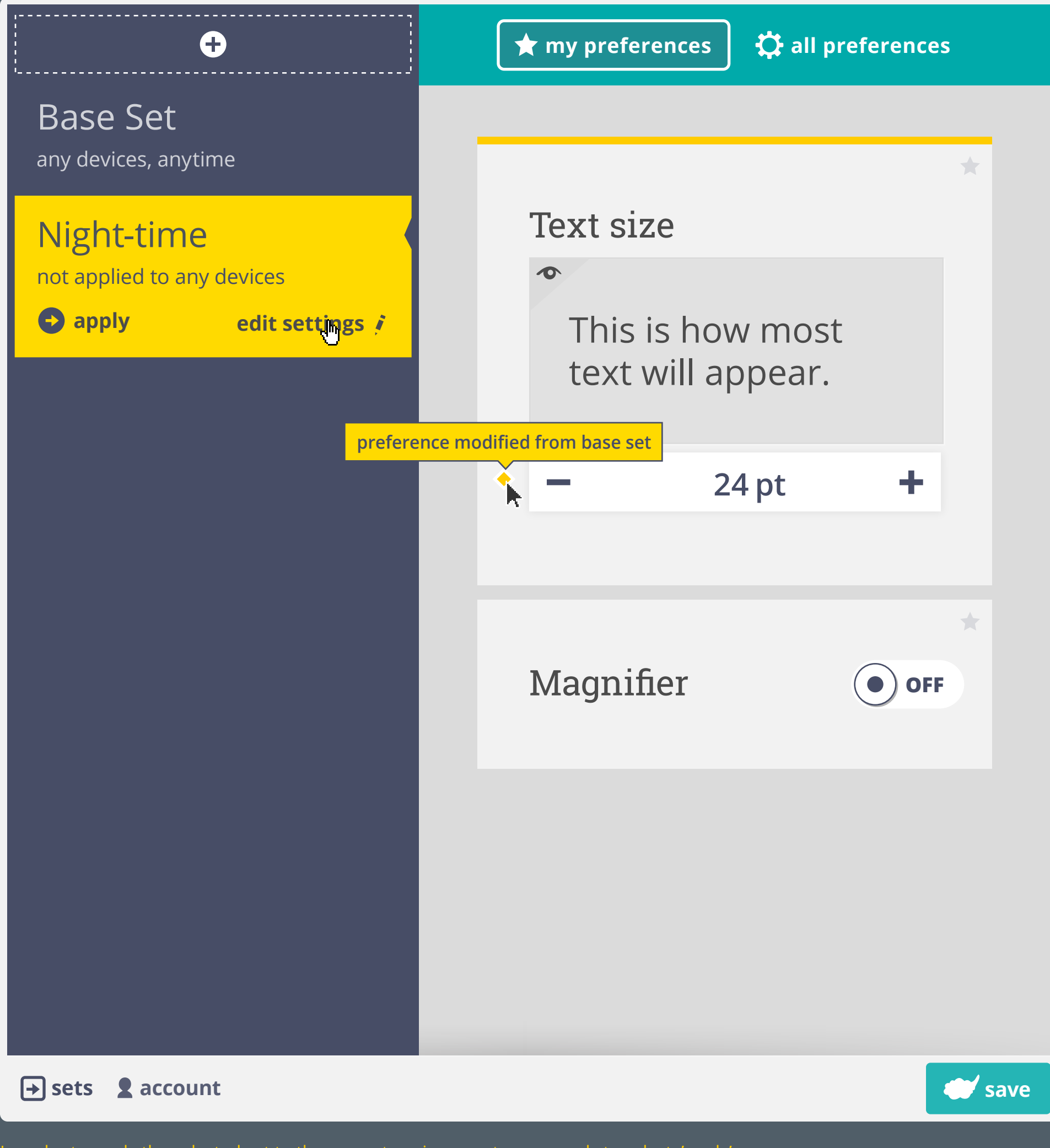

In order to apply the selected set to the current environment, user needs to select 'apply' > this modifies conditions to allow for the current context to use the set

'Edit settings' takes user into the advanced set settings

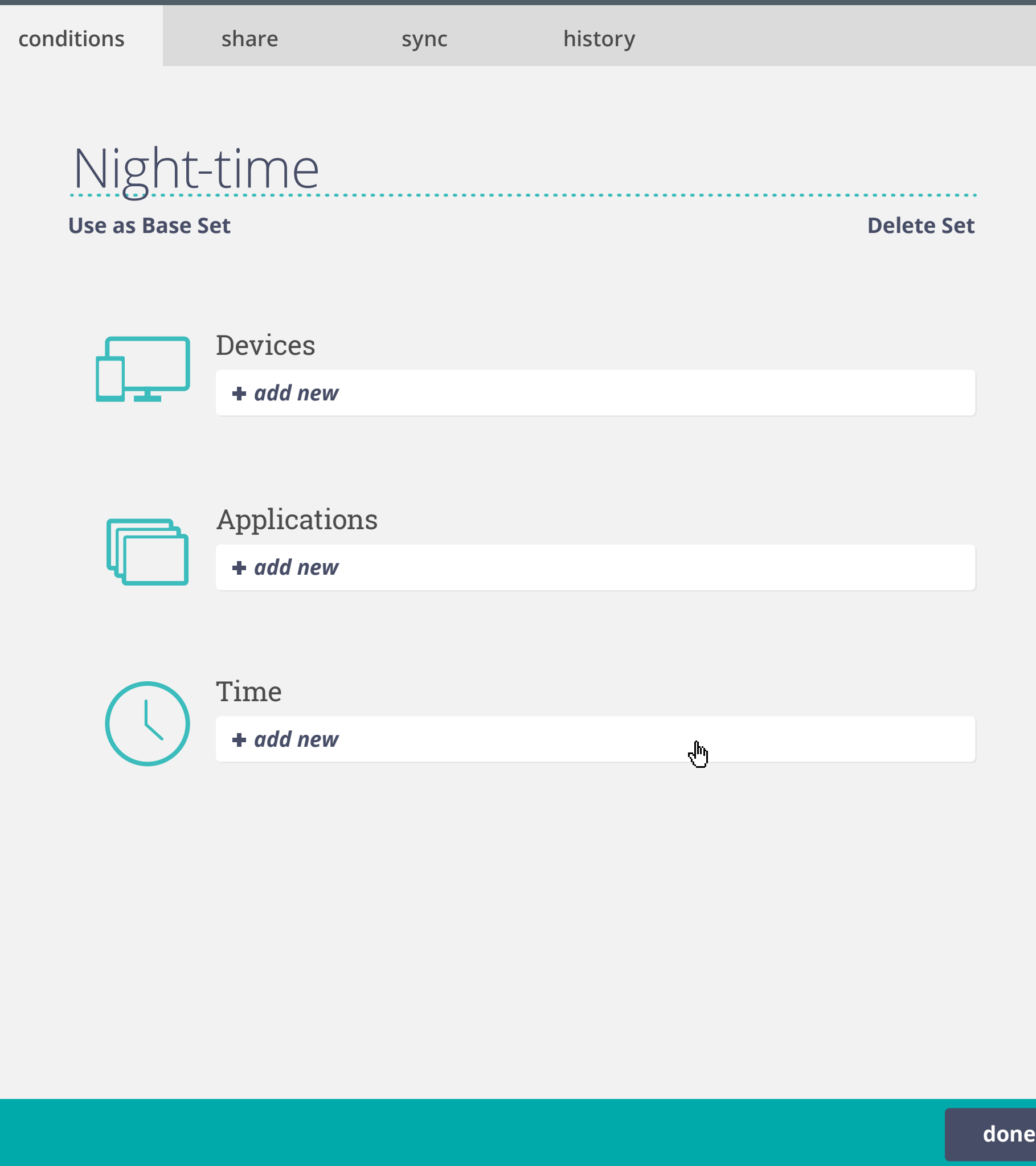

When adding a new condition, the current condition is presented as a recommendation > in the case of time, current time shown by default

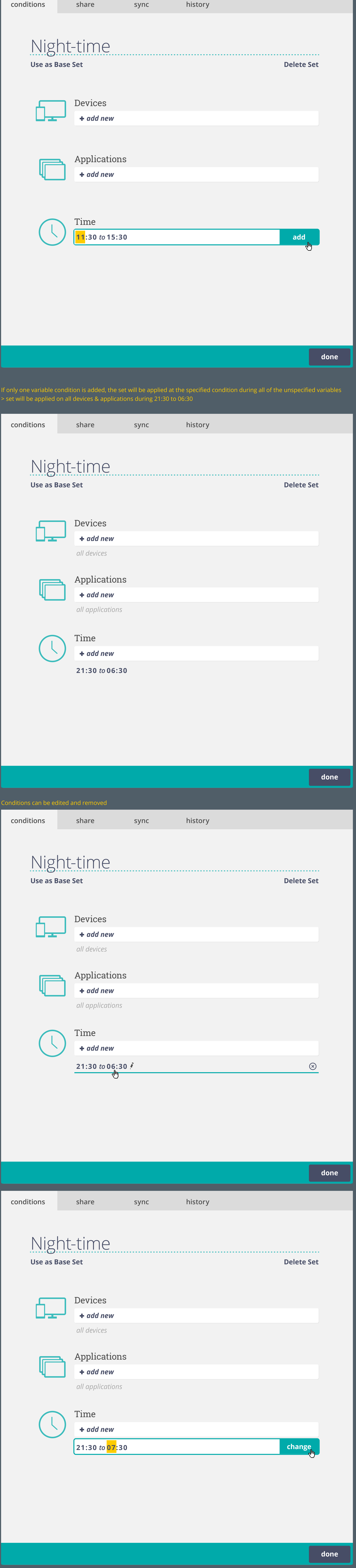

'Conditions' tab allows user to manually adjust the environment a set gets applied under

If a set (other than the base set) has no conditions specified, it is not applied to any device

Conditions are editable in all sets except the 'Base Set' > the 'Base Set' is applied on all devices that are not effected by a conditional set Any set could be made the 'Base Set', previous 'Base Set' will become subset

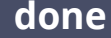

 $\blacksquare$ 

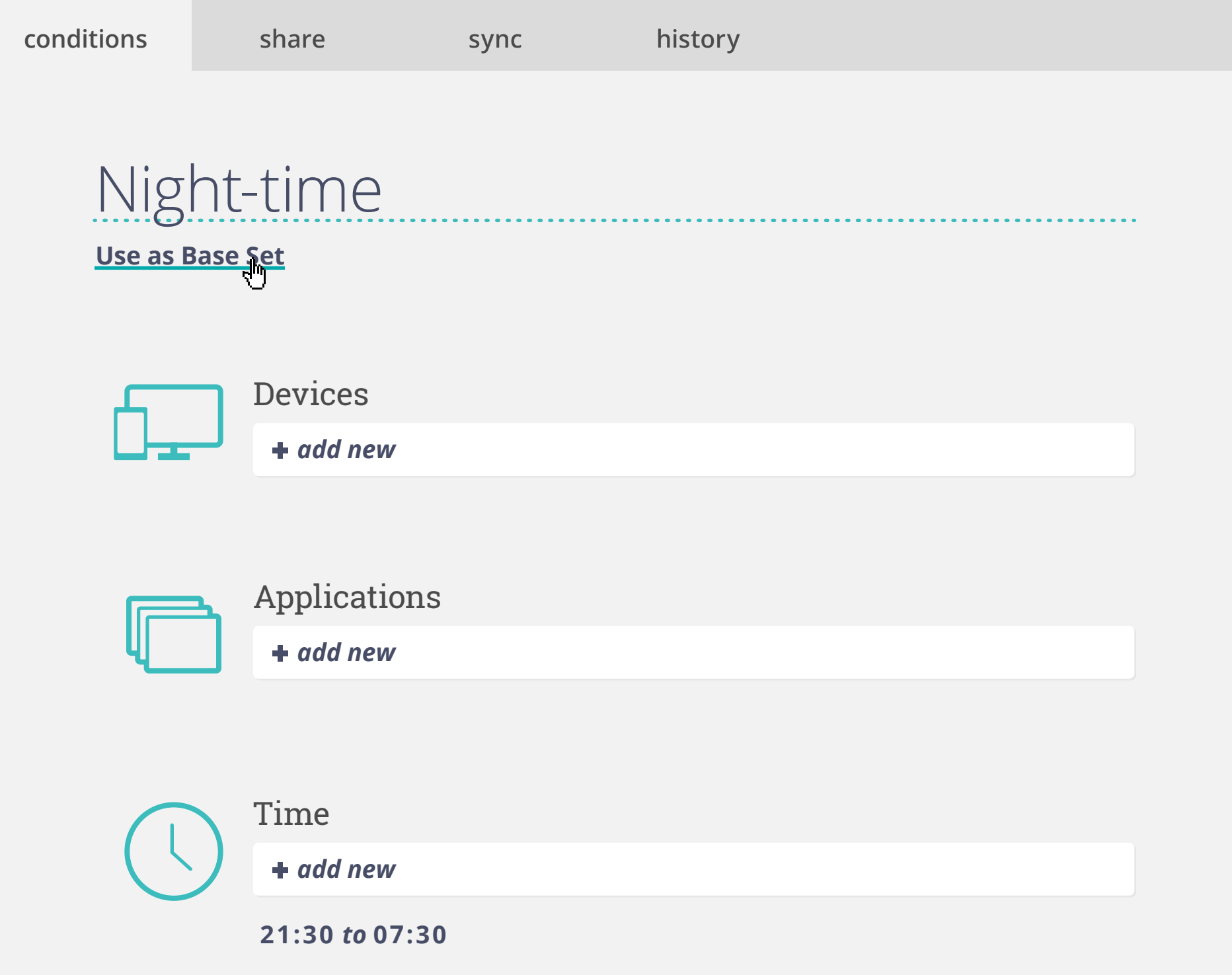

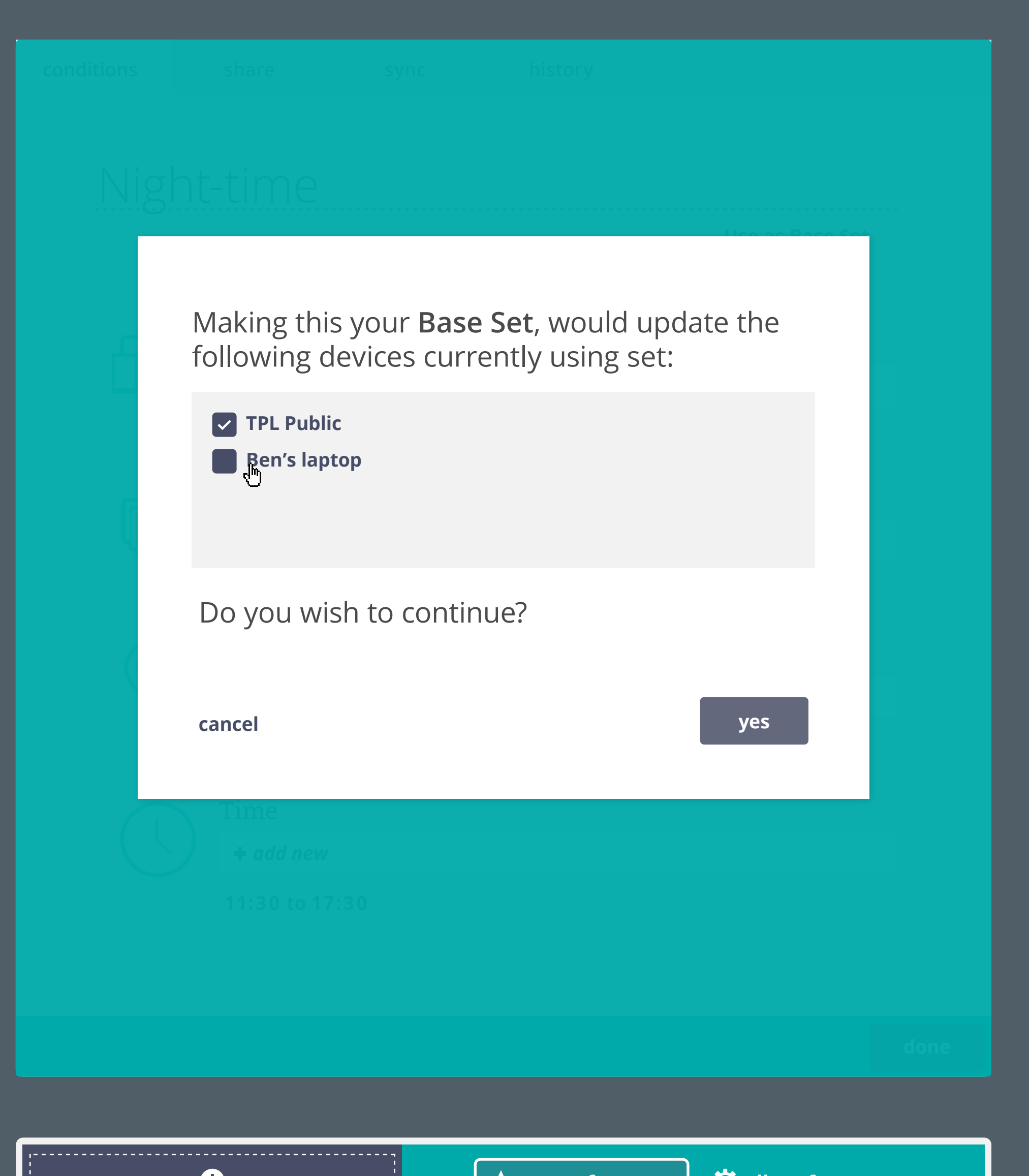

 $\mathbf{L}$ 

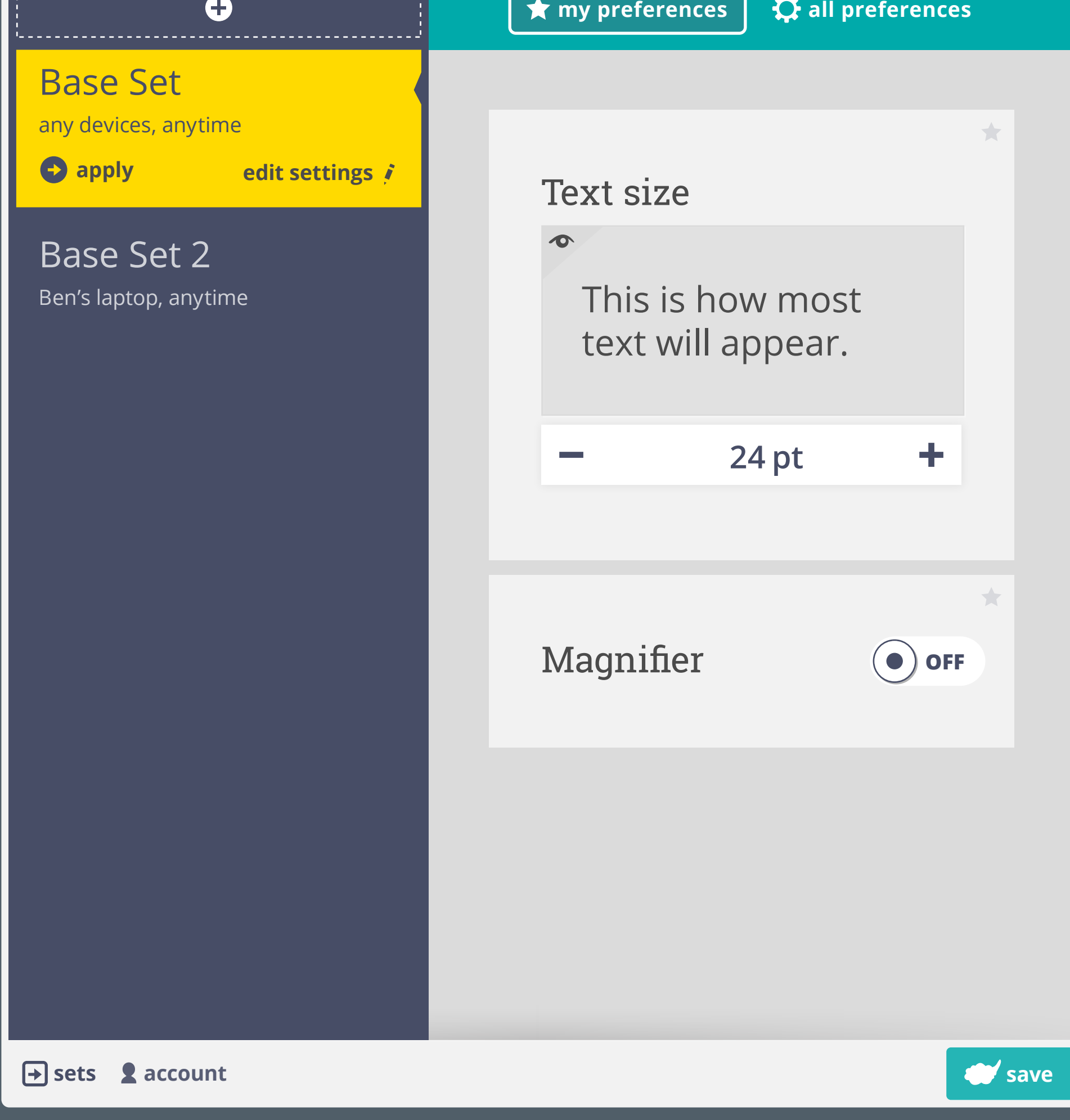

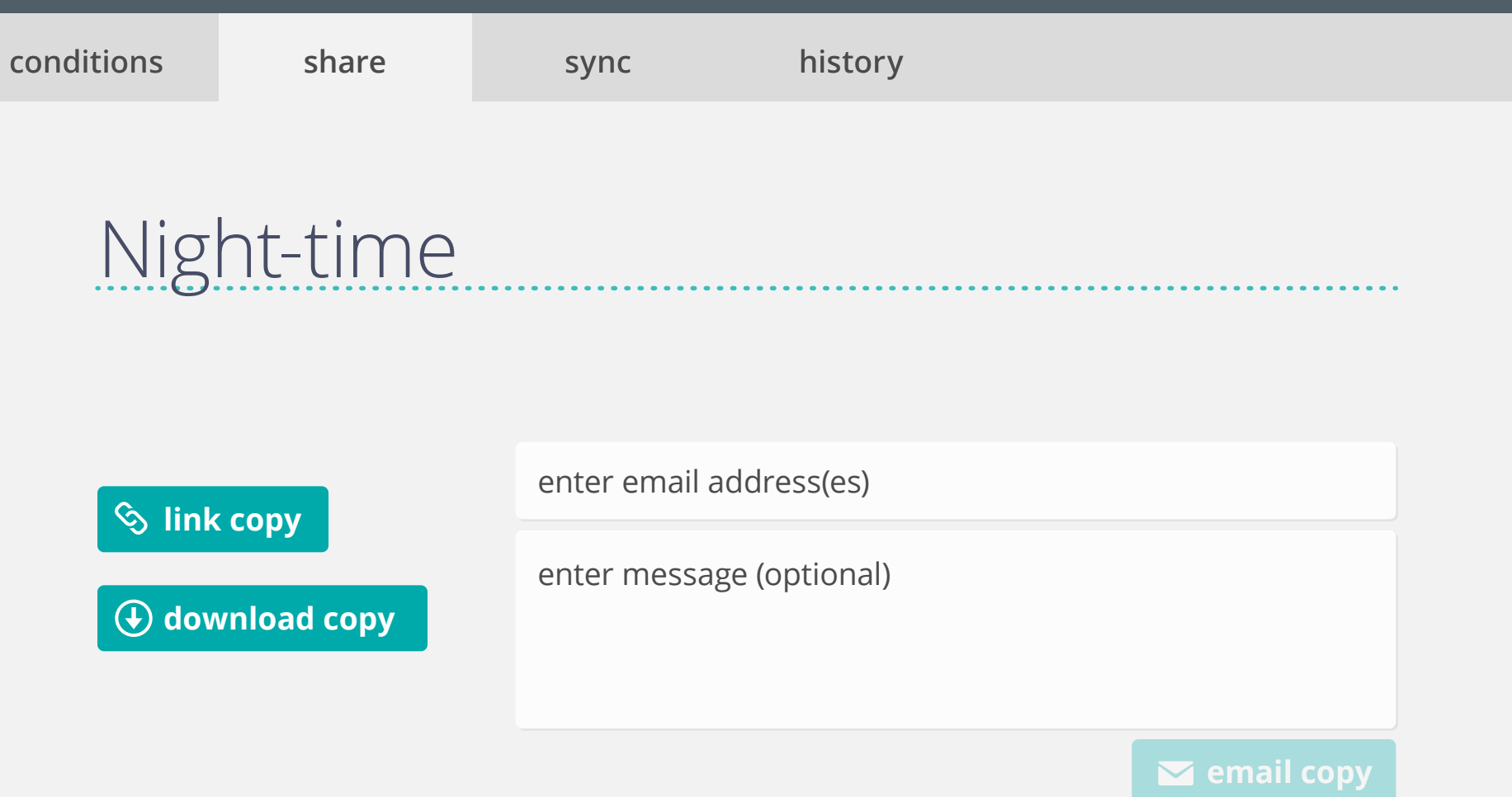

## Night-time

**conditions** share sync history<br>
Night-time<br>
and emoli addressics)<br>  $\omega$  corrently not synchg set with others.<br>
Synchg updates the same preferences across multiple users. *Currently not syncing set with others.* Syncing updates the same preferences across multiple users.

*add email address(es)* **invite to sync**

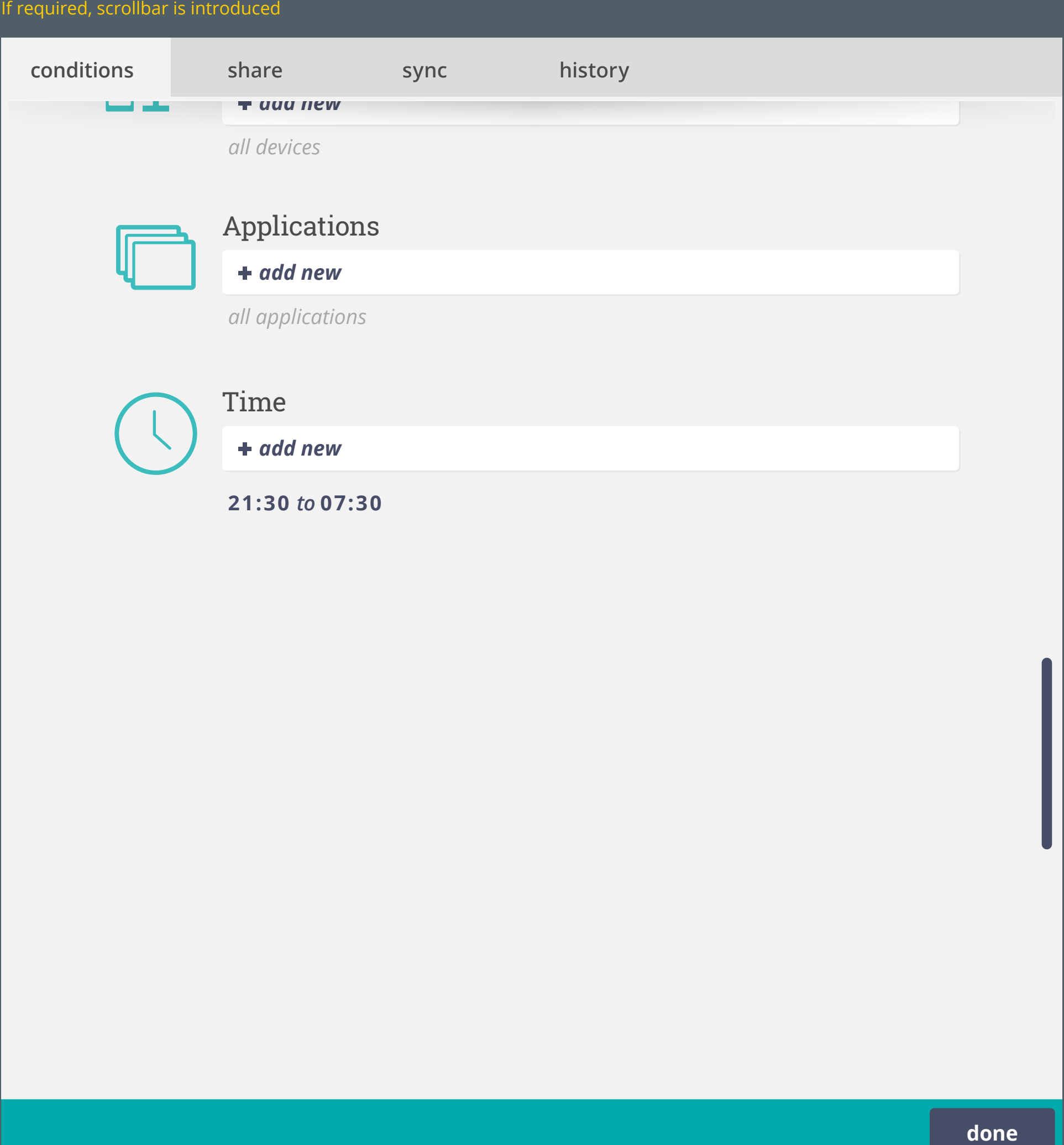